## ГАЖ технологияларын қолдану негізінде геоақпараттық сауаттылық

Тургамбекова Алма Базаргалиевна Бүркітбай Ораз Бөреғалиұлы

#### **ГАЖ ТЕХНОЛОГИЯЛАРЫ**

Гаж-технологиялары – бұл нақты әлем объектілерін және планетада, өмірімізде және қызметімізде болып жатқан оқиғаларды картаға түсіруге және талдауға арналған заманауи компьютерлік технологиялар.

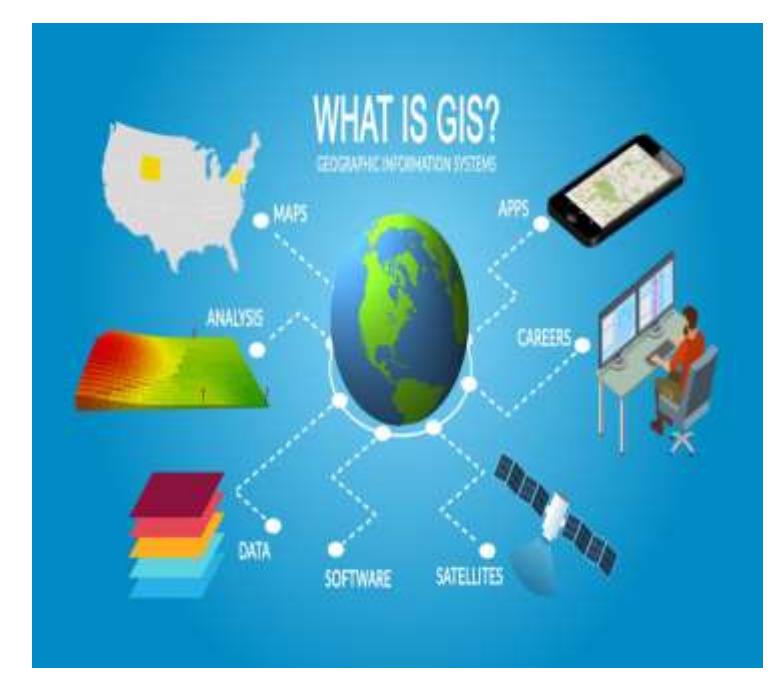

ArcGIS географиялық ақпараттық жүйелердің (ГАЖ) әртүрлі форматтарында орналасқан географиялық ақпаратпен жұмыс жасаса да, оның барлық қуатты функционалды мүмкіндіктері дәл осы геодеректер базасында қолданылады

**Геодеректер** - бұл кеңістікте локализацияланған кез-келген объектілер, құбылыстар немесе процестер. ГАЖ-да олар өзара байланысты екі бөліктен тұрады: геообъектінің орналасуы мен геометриясын сипаттайтын кеңістіктік деректер; геообъектінің сапалық және сандық сипаттамаларын анықтайтын атрибутивтік деректер

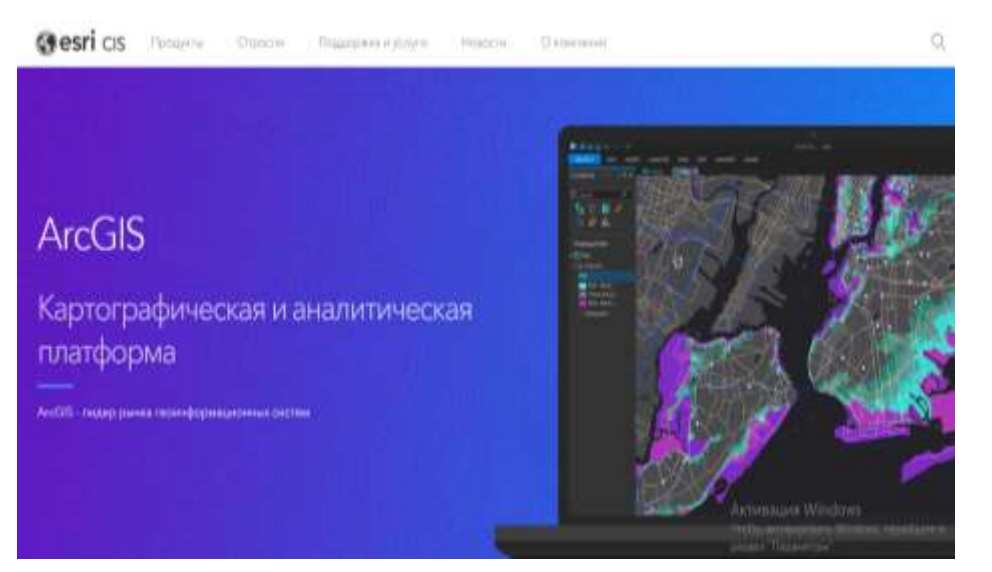

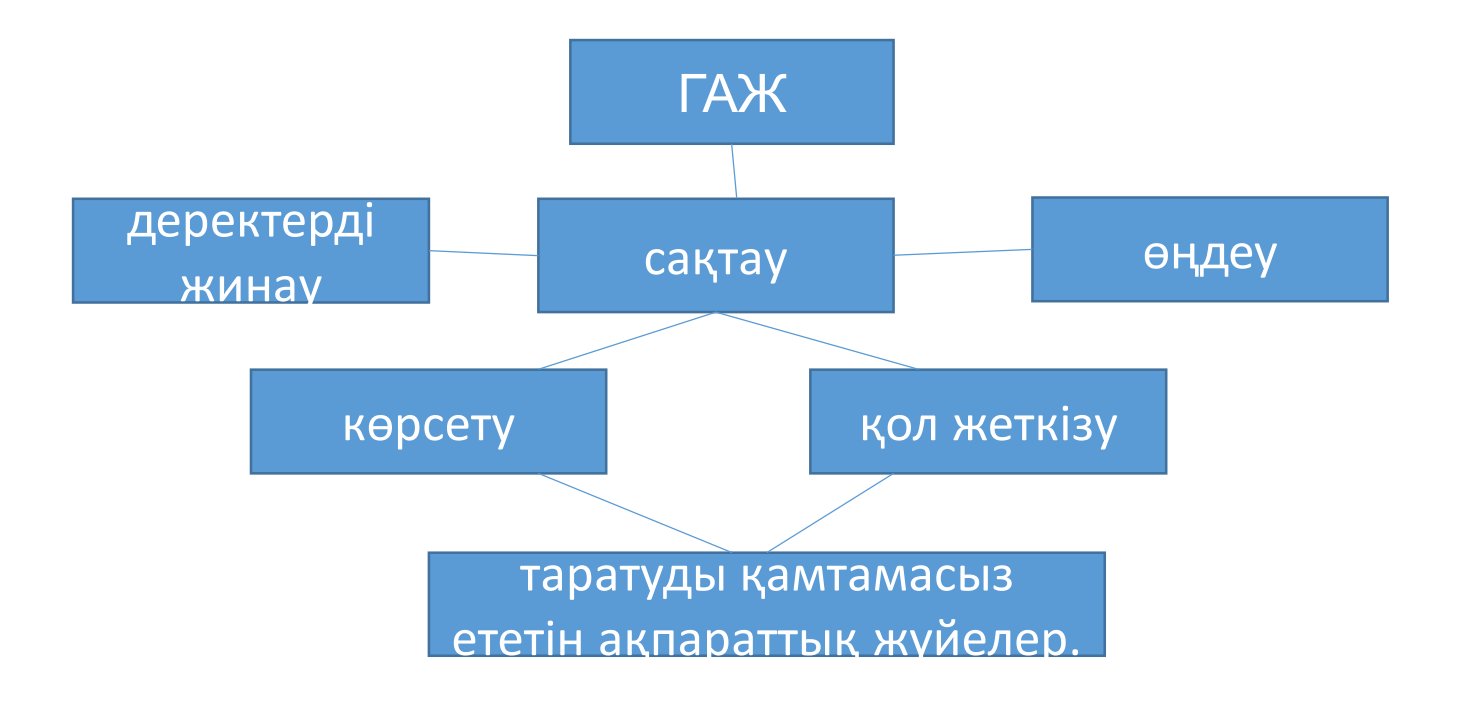

ГАЖ кеңістіктік деректермен жұмыс істейді. Геодеректер - бұл кеңістікте локализацияланған кез-келген объектілер, құбылыстар немесе процестер. ГАЖ-да олар өзара байланысты екі бөліктен тұрады:

### **Piktochart онлайн платформасында бір минуттан аз уақытта жасалған карта схемасы**

**Piktochart онлайн-редакторы** пайдаланушыға инфографика форматында ақпаратты әзірлеу және ұсыну үшін үлкен мүмкіндіктер береді. Пайдаланушы редактор кітапханасында инфографика, плакаттар, есептер мен презентациялардың 400 кәсіби шаблондарынан қажетті шаблонды таңдай алады немесе жобаны өз бетінше бастай алады. 4000 белгілер мен суреттердің кітапханасы, мәтінді визуалды эффекттер мен фотосуреттермен оңай үйлестіретін өңделетін жақтаулар бар. Деректерді шаблонға импорттау Microsoft Excel файлынан, Google электрондық кестелерінен жүзеге асырылуы мүмкін. Жоғары айқындылықты инфографиканы компьютерге дайын JPEG форматында жүктеуге болады. Пайдаланушы Piktochart веб-сайтына электрондық пошта арқылы кіреді. Одан кейін сайтта тіркелу қажет, ол үшін сайттың жоғарғы оң жақ бұрышындағы «Sign Up» батырмасын басу қажет. Электрондық пошта мекен-жайын пайдаланып тіркелуге немесе Google немесе Facebook есептік жазбалары арқылы тіркелуге болады. Тіркеу «Create my account» басу арқылы аяқталады.

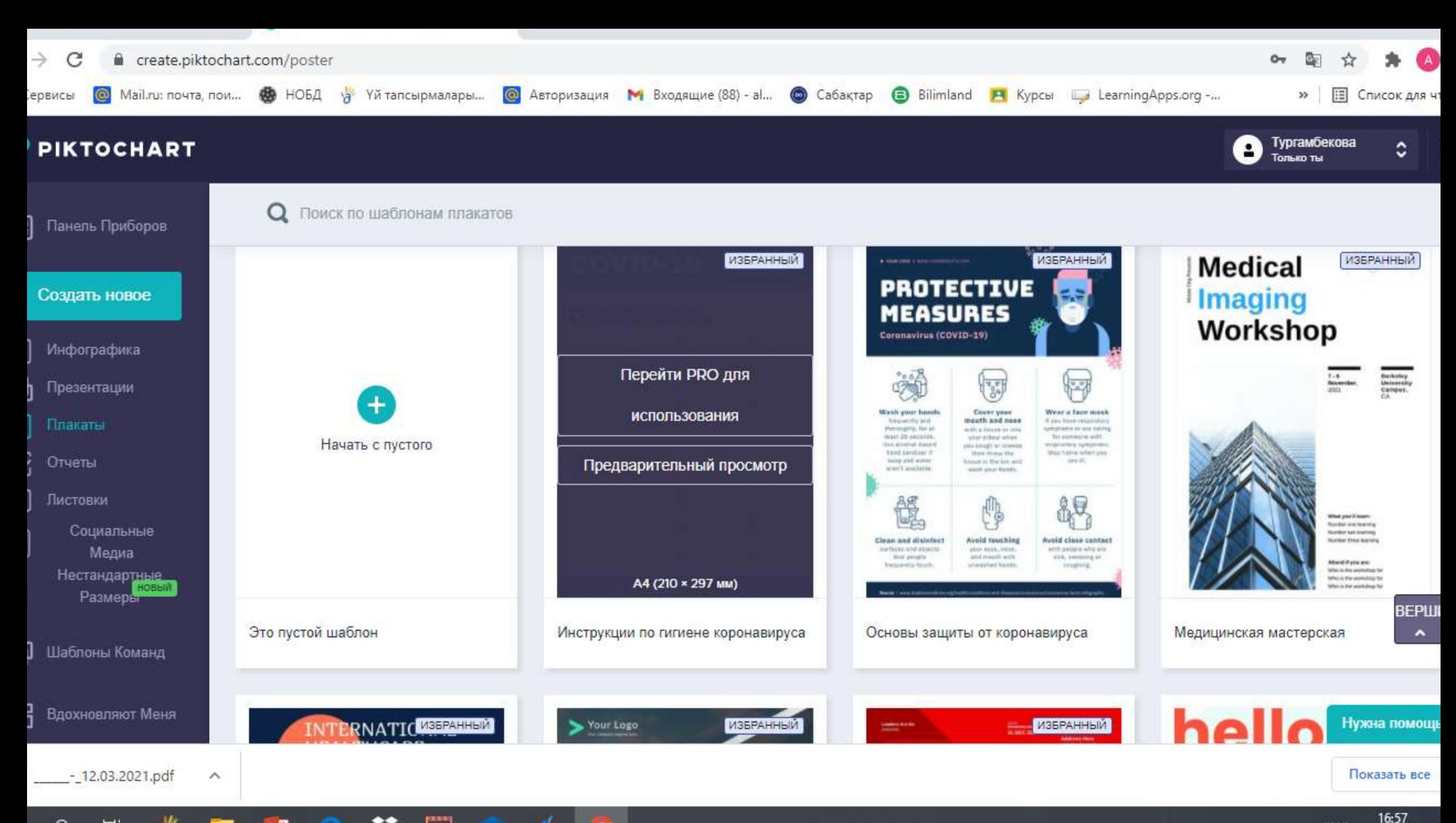

#### **ГРАФИКАЛЫҚ ЭЛЕМЕНТТЕРДІ ЖАСАУ КЕЗІНДЕ СТАНДАРТТЫ РЕДАКТОРЛАРДЫҢ МҮМКІНДІКТЕРІ**

#### **4.5. CANVA ГРАФИКАЛЫҚ РЕДАКТОРЫ**

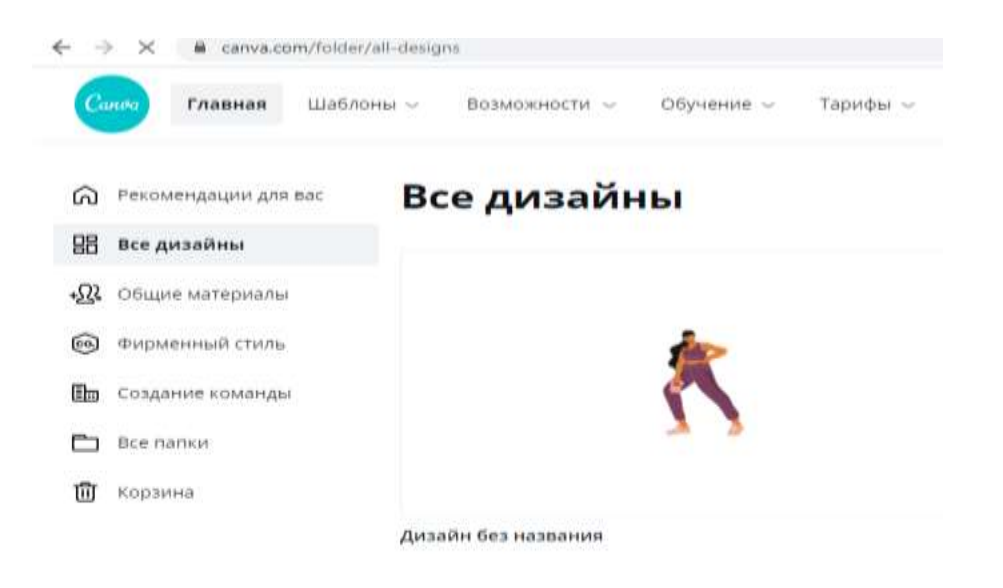

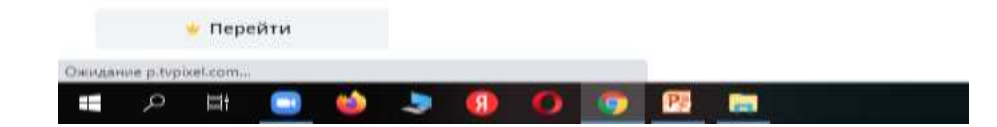

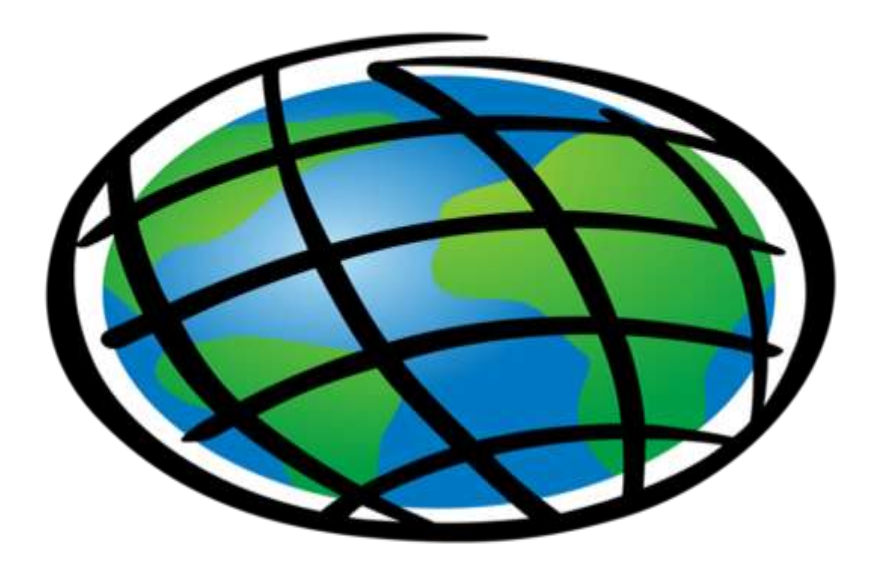

# ArcGIS